# **ГАРАНТИЙНЫЙ ТАЛОН**

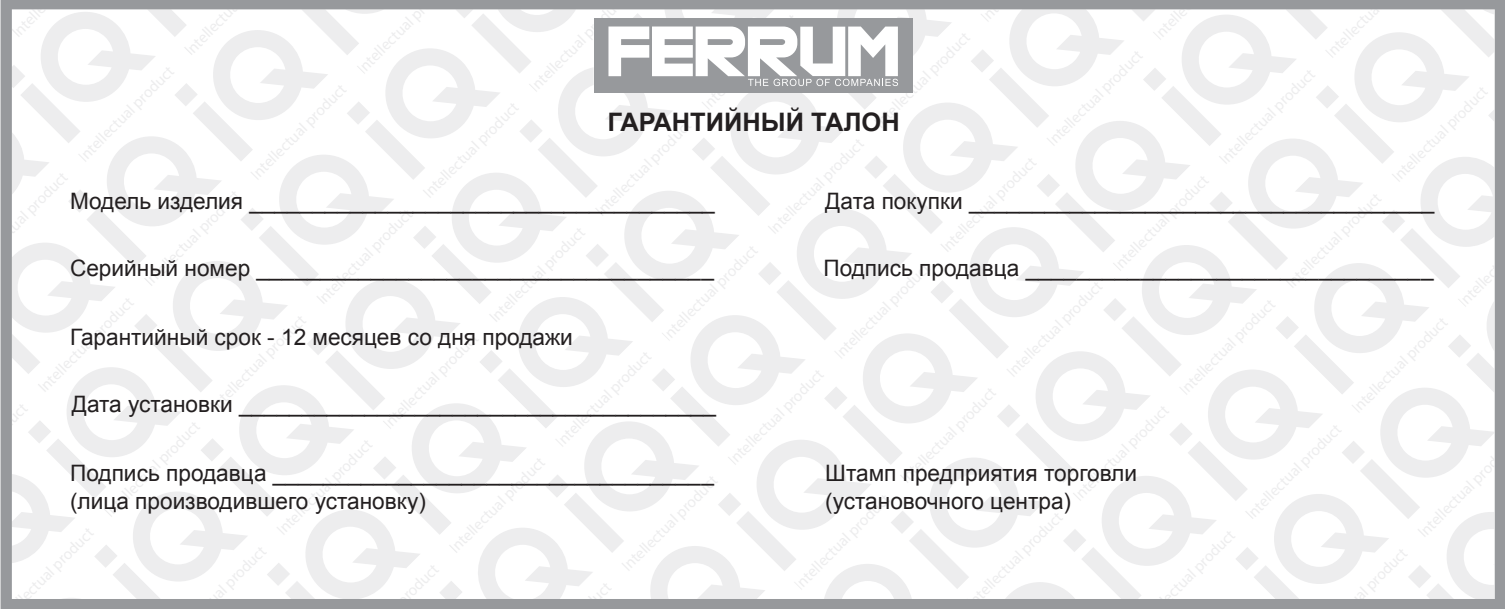

# **СВИДЕТЕЛЬСТВО О СООТВЕТСТВИИ И ПРИЕМКЕ**

Изделие зав. № ................................................ соответствует техническим данным, приведенным в настоящем руководстве по эксплуатации, выполняет свои функции и проверено продавцом.

Дата выпуска « ........ » ........................ 202 ..... года.

Подпись лица, ответственного за приемку ..................... /......................... / Штамп ОТК

# *ИНФОРМАЦИЯ О ПРОИЗВОДИТЕЛЕ*

Intellectual

*ИП Фо***м***и***н** *Алекса***ндр** *Николае***в***и***ч***,* 

*г. Тольятти E-mail: kb@ferrum-group.ru www.ferrum-group.ru Тел./факс: (8482) 204216*

30

# КОМБИНАЦИЯ ПРИБОРОВ GF 890

#### **СОДЕРЖАНИЕ**

**Intellection** 

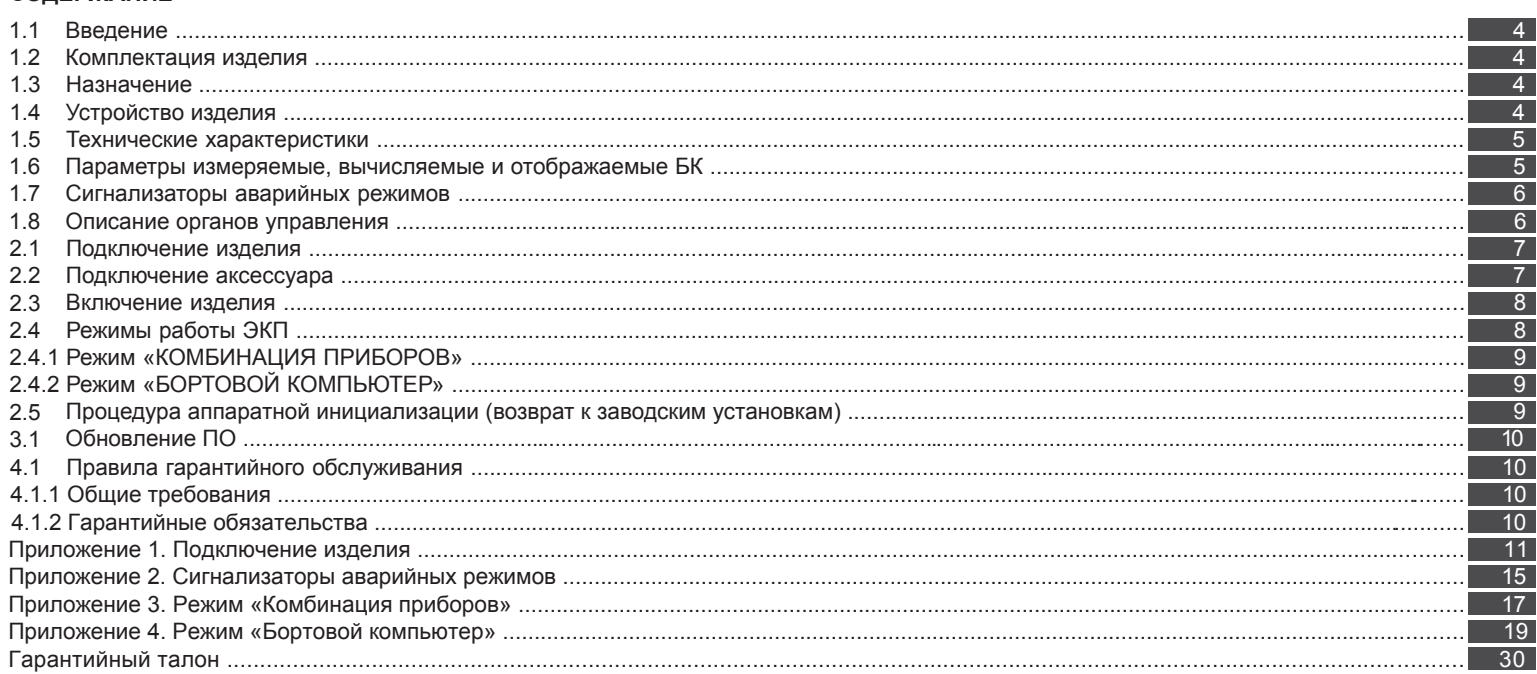

#### **Уважаемый покупатель!**

Перед установкой и эксплуатацией электронной комбинации приборов внимательно ознакомьтесь с настоящим руководством! Изготовитель постоянно работает над дальнейшим совершенствованием конструкции выпускаемой продукции и повышением её качества, поэтому он оставляет за собой право вносить изменения в конструкцию и комплектацию, сохраняя неизменными её основные технические характеристики.

## **1.2 КОМПЛЕКТАЦИЯ ИЗДЕЛИЯ**

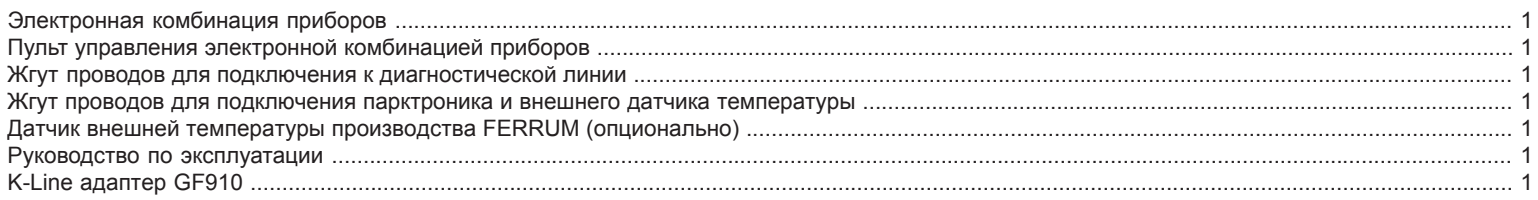

# **1.3 НАЗНАЧЕНИЕ**

Электронная комбинация приборов GF 890 (далее – ЭКП) предназначена для установки на автомобиль Lada Largus, Renault Logan, Renault Sandero, Renault Sandero Stepway, Renault Duster, Nissan Almera III G15, Nissan Terrano III.

Бортовой компьютер (далее – БК), встроенный в ЭКП, совместим со следующими контроллерами электронной системы управления двигателем (далее – ЭСУД):

- EMS 3120; EMS 3130; EMS 3132; EMS 3134; M86.

- SIRIUS 32N.

- Valeo V42 (OBDII)

# **1.4 УСТРОЙСТВО ИЗДЕЛИЯ**

Изделие имеет габаритные и присоединительные размеры, совместимые с приборной панелью автомобилей: Lada Largus, Renault Logan, Renault Sandero, Renault Duster, Nissan Almera III G15, Nissan Terrano III.

4

# **Приложение 4. Режим «БОРТОВОЙ КОМПЬЮТЕР»**

#### **Аварийный сигнализатор**

При включенном зажигании в любой момент времени дисплей переходит на отображение соответствующего параметра:

**Температура охлаждающей жидкости:** при превышении порога (порог срабатывания задается в настройках);

**Превышение оборотов двигателя:** при превышении порога (порог срабатывания задается в настройках);

**Напряжение питания:** при выходе значения за диапазон (задается в настройках). Возможно отключение длительным нажатием на кнопку «СБРОС» пульта управления ЭКП;

**Скорость:** при превышении порога (порог срабатывания задается в настройках) и напоминанием 1 раз в минуту.

После возврата параметра в норму дисплей переходит на отображение предыдущей информации.

# **Сообщения при включении зажигания:**

**Наступление сроков ТО из списка;**

**Сообщение о недостаточном уровне топлива:** при падении уровня топлива ниже резервного остатка (по умолчанию - 6 литров).

#### **Сообщения при выключении зажигания:**

**Предупреждение о включенных габаритах:** при выключении зажигания на дисплей выводится сообщение о включенных габаритах.

**Примечание:** все аварийные и предупреждающие сообщения при выводе на дисплей сопровождаются звуковым сигналом.

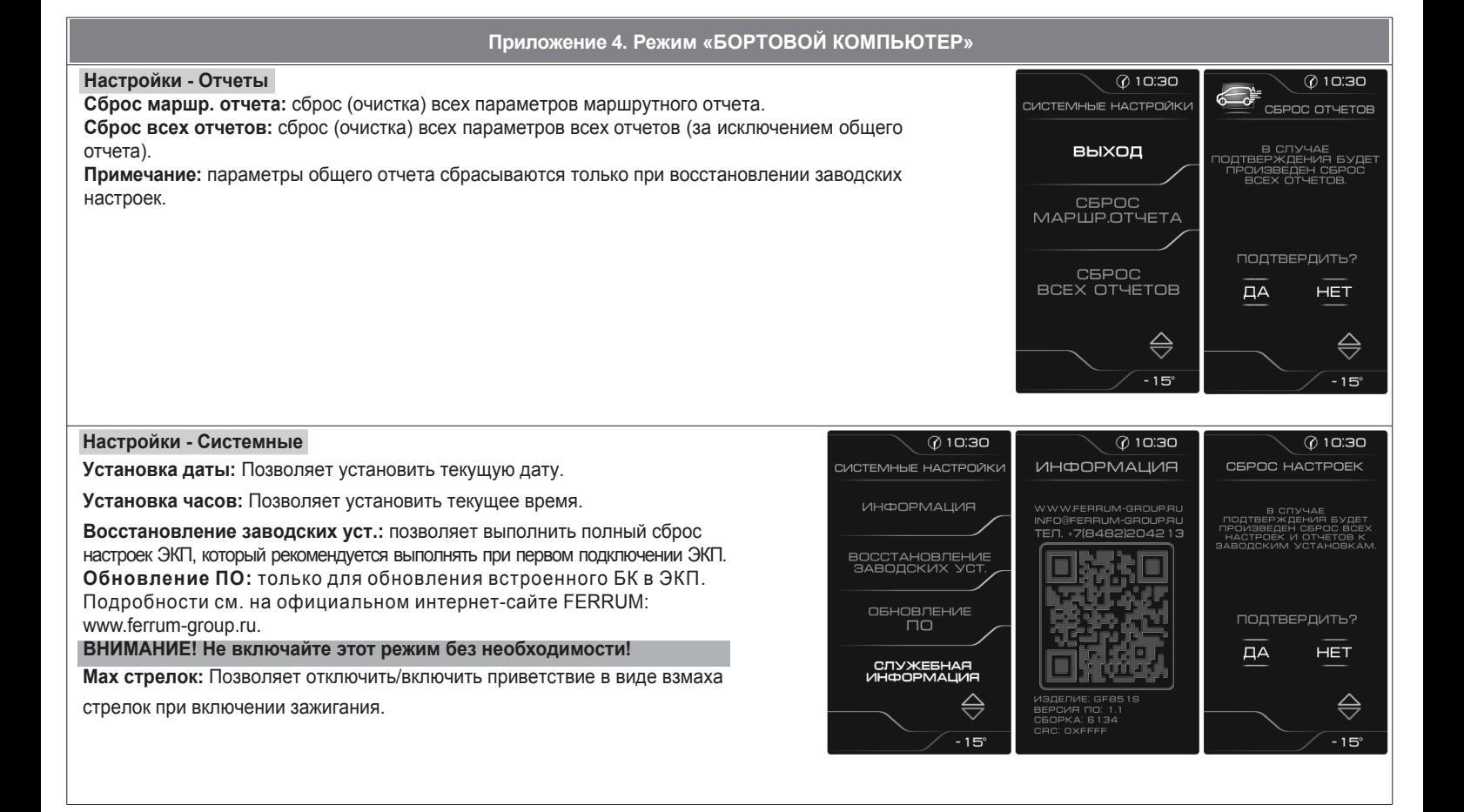

#### 28

На задней части ЭКП расположены блочные колодки для подключения жгута проводов приборной панели автомобиля, диагностической линии, внешнего датчика температуры, парктроника GF 801 производства FERRUM.

На передней части ЭКП в окне информационного поля установлен жидкокристаллический графический индикатор с разрешением 272х480 точек. В правой части информационного поля установлен энкодер — устройство управления, совмещающее функции поворотного и кнопочного переключателя.

Встроенный БК позволяет выводить на графический индикатор диагностическую информацию от ЭСУД. Информационное поле ЭКП (Рис. 17, стр. 15) содержит стандартный набор указателей и сигнализаторов аварийных режимов (Приложение 2, стр. 15-16) и графический индикатор.

# **1.5 ТЕХНИЧЕСКИЕ ХАРАКТЕРИСТИКИ**

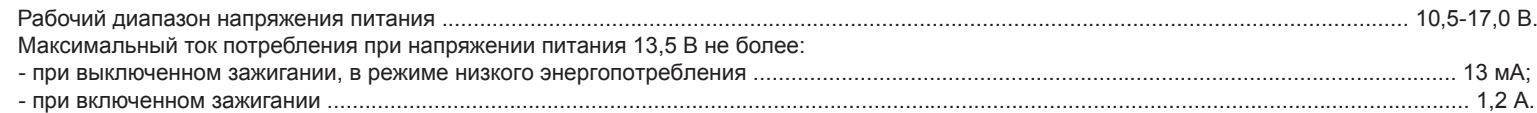

- время поездки /в движении / простоя; - необходимость проведения ТО; - текущая скорость (спидометр);

- средняя скорость за поездку / в движении;

# **1.6 ПАРАМЕТРЫ ИЗМЕРЯЕМЫЕ, ВЫЧИСЛЯЕМЫЕ И ОТОБРАЖАЕМЫЕ БК**

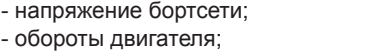

- температура двигателя;
- угол опережения зажигания;
- положение дроссельной заслонки;
- напряжение на датчике кислорода;
- давление во впускном коллекторе;
- текущая передача АКПП

ЭКП обеспечивает прием и отображение диагностической информации от контроллера ЭСУД и выполняет следующие функции диагностики:

- пробег общий / за поездку;

- максимальная скорость за поездку / за последний км; - время разгона до 100 км/ч;

- Просмотр идентификационных данных контроллера;
- Считывание кодов неисправностей (ошибок);
- Сброс накопленных контроллером ошибок.

5

- мгновенный / средний / общий расход
- топлива;
- прогноз пробега на остатке топлива;
- уровень топлива в баке;
- текущая дата;
- текущее время суток;
- текущий день недели; - температура за бортом.
- 

В комбинации приборов предусмотрено 2 основных режима работы (отображения данных на дисплее):

- режим «КОМБИНАЦИЯ ПРИБОРОВ»;

- режим «БОРТОВОЙ КОМПЬЮТЕР».

# **1.7 СИГНАЛИЗАТОРЫ АВАРИЙНЫХ РЕЖИМОВ**

Сигнализаторы аварийных режимов обозначены в Приложении 2 на стр. 15-16.

**ВНИМАНИЕ!** При загорании сигнализатора минимального запаса топлива, необходимо дозаправить автомобиль.

При неверно выбранной текущей тарировке или некорректно проведенной тарировке бака возможна ситуация с неожиданной остановкой двигателя автомобиля и выходом из строя элементов топливной системы по причине закончившегося топлива в баке.

Необходимо произвести тарировку уровня показаний топлива согласно Приложению 4, стр. 26.

# **1.8 ОПИСАНИЕ ОРГАНОВ УПРАВЛЕНИЯ**

Управление ЭКП производится с помощью энкодера и пульта управления ЭКП: кнопки «ВВЕРХ», «ВНИЗ», «ИЗМЕНЕНИЕ ЯРКОСТИ» и «СБРОС» (Рис. 10, стр. 13).

К нопки «ВВЕРХ» и «ВНИЗ» пульта управления предназначены для оперативного перебора параметров отображаемых в режиме «КОМБИНАЦИЯ ПРИБОРОВ»:

#### **ОРГАНАЙЗЕР - ТЕКУЩАЯ СКОРОСТЬ и ОБОРОТЫ - ПРОБЕГ ЗА ПОЕЗДКУ и ОБЩИЙ ПРОБЕГ - МУЛЬТИЭКРАН1 - МУЛЬТИЭКРАН2 - МУЛЬТИЭКРАН3**

Кнопка «СБРОС» пульта управления ЭКП предназначена для отмены текущего выполняемого действия или для перехода отображаемого режима в режим «КОМБИНАЦИЯ ПРИБОРОВ».

Кнопка «ИЗМЕНЕНИЕ ЯРКОСТИ» пульта управления предназначена для ручной смены текущего режима яркости (День/Ночь)

Ручка энкодера служит для управления встроенным БК и позволяет производить ввод, настройку и просмотр различных параметров. При повороте энкодера выполняется цикличное переключение в режиме «БОРТОВОЙ КОМПЬЮТЕР» (нажатие на ручку энкодера - выбор пункта меню): **ДИАГНОСТИКА - ТЕХ.ОБСЛУЖИВАНИЕ - СПОРТ-ЭКРАН - ОТЧЁТЫ - ТЕКУЩИЕ ПАРАМЕТРЫ - МАРШРУТНЫЕ ПАРАМЕТРЫ - МУЛЬТИ-ЭКРАН1 - МУЛЬТИЭКРАН2 - МУЛЬТИЭКРАН3 - НАСТРОЙКИ - ИНФОРМАЦИЯ**

**ПРИМЕЧАНИЕ**: В случае, если комплектация автомобиля включает в себя кнопку штатного БК, подключенную к штатным разъемам комбинации приборов, с её помощью также осуществляется переключение мультиэкранов GF890.

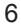

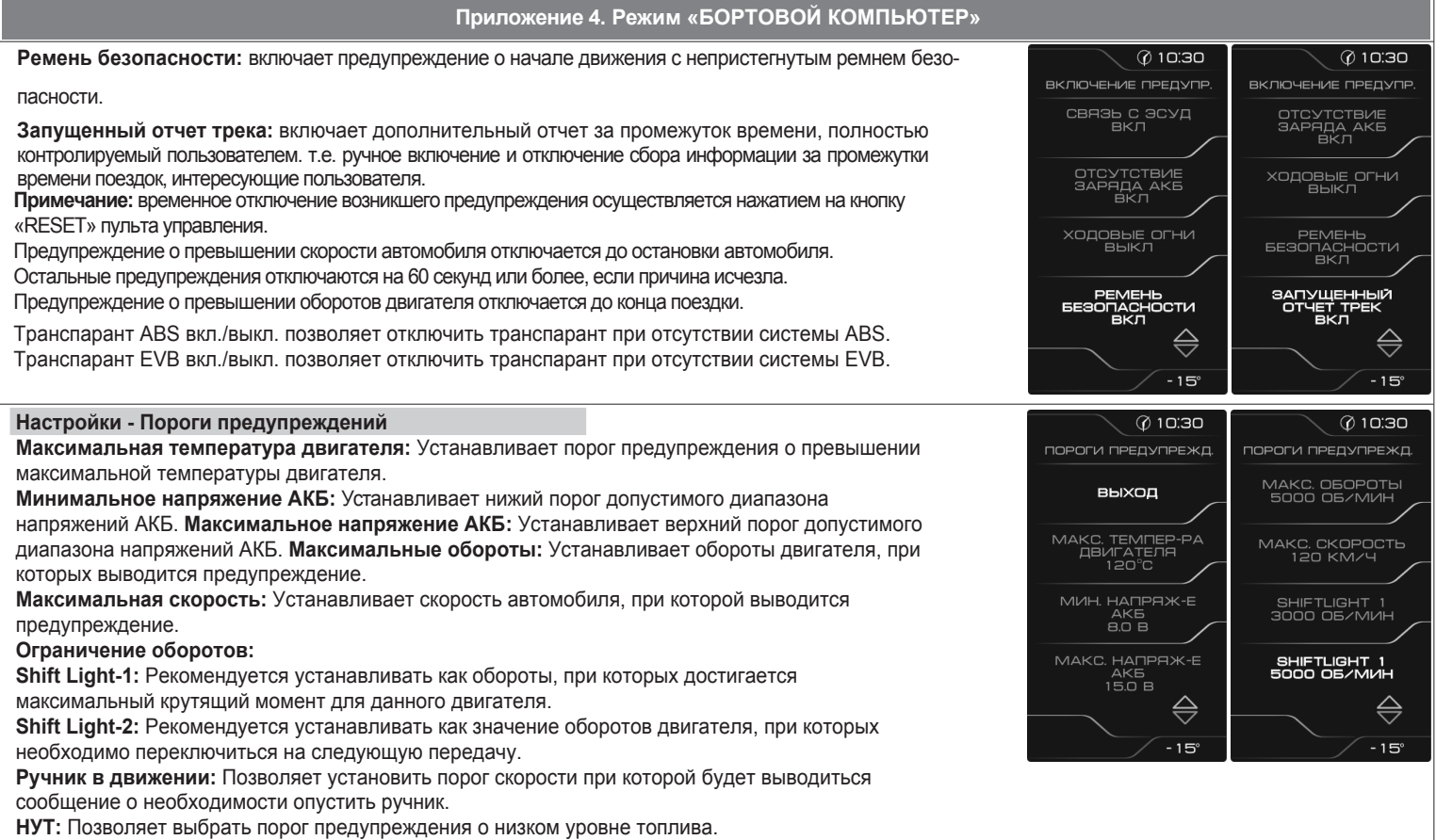

#### **Настройки - Тарировка - Уровень топлива**

**Объем бака:** Убедитесь в правильности значения объема бака. Если значение не соответствует дествительности, установите максимальный объем бака вручную.

**Тарировка бака:** Если не устраивает ни одна из таблиц тарировки по умолчанию, следует произвести тарировку ДУТ. Для этого необходимо произвести сброс тарировки и затем подкорректировать текущий уровень топлива в нескольких точках, например: пустой бак, 1/4, 1/2, 3/4, полный бак. Последовательность тарировки бака по точкам - произвольная.

**Внимание!** Тарировку бака производить не ранее 2-х минут после остановки автомобиля на ровной горизонтальной площадке с запущенным двигателем. Уровень топлива, отображаемый КП, является усредненной по времени величиной, поэтому после заправки, без вылючения зажигания, он появится лишь через некоторое время, в зависимости от характера движения автомобиля. В процессе движения автомобиля (ввиду колебаний топлива в баке при ускорении и торможении, и при движении под уклон), возможно колебание значения уровня топлива в пределах 1...2 литров, что не является дефектом изделия.

**Текущая тарировка:** Позволяет выбрать предустановленные варианты тарировок, в зависимости от модели автомобиля.

**Сброс тарировки:** Позволяет сбросить значение тарировки уровня топлива.

**Таблица тарировки:** Просмотр и редактирование значений точек тарировки уровня топлива.

#### **Настройки - Предупреждения**

**Уровень тормозной жидкости:** включает предупреждение о низком уровне тормозной жидкости. **Давление масла:** включает предупреждение о недостаточном давлении масла при работающем двигателе.

**Температура охл. жидкости:** включает предупреждение о превышении порога температуры. **Обороты:** включает предупреждение о превышении порога оборотов двигателя.

**Высокое напряжение АКБ:** включает предупреждение о выходе напряжения АКБ за верхний порог допустимого диапазона.

**Низкое напряжение АКБ:** включает предупреждение о выходе напряжения АКБ за нижний порог допустимого диапазон.

**Скорость:** включает предупреждение о превышении порога скорости.

**Ручник в движении:** включает предупреждение о движении автомобиля с активным ручным тормозом. **Связь с ЭСУД:** включает предупреждение о потере связи с контроллером ЭСУД.

**Отсутствие заряда АКБ:** включает предупреждение об отсутствии заряда АКБ от генератора. **Ходовые огни:** включает предупреждение о начале движения автомобиля с выключенным ближним светом.

26

#### **2.1 ПОДКЛЮЧЕНИЕ ИЗДЕЛИЯ**

- 2.1.1 Отключите клемму «-» от аккумулятора (Рис. 1, стр. 11).
- 2.1.2 Отверните два винта крепления кожухов рулевой колонки (Рис. 2, стр. 11).
- 2.1.3 Снимите верхний и нижний кожухи рулевой колонки (Рис. 3, стр. 11).
- 2.1.4 Отверните два винта крепления облицовки комбинации приборов (Рис. 4, стр. 11).
- 2.1.5 Отвернув два винта крепления, выньте ЭКП (Рис. 5, стр. 12).
- 2.1.6 Отсоедините две штатных колодки жгута проводов от ЭКП (Рис. 6, стр. 12). Снимите ЭКП.
- 2.1.7 Проложите внутри панели приборов комплектный жгут для подключения к диагностической колодке (Рис. 7, стр. 12). Подключите жгут к диагностической колодке OBD II, расположенной в вещевом ящике (Рис. 8, стр. 12), и к гнезду ЭКП GF 890 (Рис. 13, стр. 14).
- 2.1.8 Подключите две штатных колодки жгута проводов к колодкам устанавливаемой ЭКП GF 890 (Рис. 13, стр. 14).
- 2.1.9 Проложите провод пульта управления внутри панели приборов. Подключите колодку пульта управления (Рис. 10, стр. 13) к ЭКП (Рис. 13, стр. 14). Расположите пульт рядом с рекомендуемым местом установки на панели приборов (Рис. 9, стр. 13).

**Подключение датчика температуры.** Рекомендуется устанавливать в то место, где полностью отсутствует тепловая засветка от ДВС и набегающий поток воздуха, чтобы не искажались данные по температуре. Датчик резистивный и неполярный, назначение проводов взаимозаменяемо.

Один из проводов подключаем к массе кузова (для достижения максимально точных показаний рекомендуется массу датчика температуры подключить к проводу массы, идущей на КП (7 и 8 пины чёрной колодки КП) с помощью красной клипсы из комплекта). Второй провод присоединить красной клипсой из комплекта на серый провод двухпинового жгута, идущего из КП.

- 2.1.10 Установите ЭКП GF 890 в порядке, обратном снятию из п. 2.1.5.
- 2.1.11 Установите облицовку ЭКП в порядке, обратном снятию из п. 2.1.4.
- 2.1.12 Очистите место установки пульта управления от грязи и средств автомобильной косметики. Снимите защитную пленку двухстороннего скотча на задней стороне пульта управления и установите его на поверхность панели приборов (Рис. 9, стр. 13).
- 2.1.13 Установите кожухи рулевой колонки в порядке, обратном снятию из п.п. 2.1.2 и 2.1.3.
- 2.1.14 Подключите клемму «-» к аккумулятору (Рис. 1, стр. 11).

# **2.2 ПОДКЛЮЧЕНИЕ АКСЕССУАРА**

К ЭКП GF 890 можно подключить парктроник GF 801 производства «FERRUM». При включении задней передачи автомобиля включается графический индикатор парктроника (Рис. 12, стр. 13). Для подключения парктроника GF 801 необходимо:

- 2.2.1 Подключить провод «К-линии» парктроника GF 801 к белому проводу, идущему от 2-х клеммной колодки ЭКП (Рис. 13, стр. 14), а не к «колодке для БК», как это указано в «Руководстве по эксплуатации для GF 801». Соединение проводов выполняется клипсой, входящей в комплект парктроника GF 801.
- 2.2.2 В колодке парктроника GF 801 cоединить между собой клипсой два провода черного цвета, отходящие от крайних контактов колодки, и подключить их к массе «-» кузова автомобиля (Рис. 11, стр.13).
- 2.2.3 Далее следуйте пунктам руководства по эксплуатации парктроника GF 801.

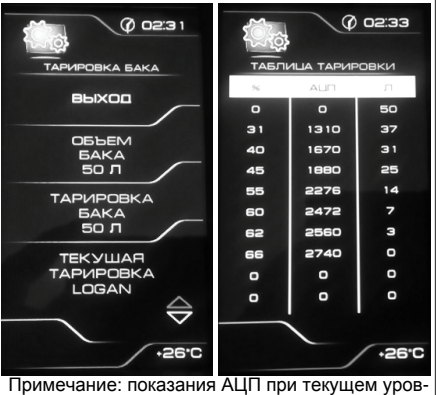

не топлива в баке можно просмотреть в меню Настройки - Информация - Служебная инф. -

ADC ДУТ. $@10:30$  $@10:30$ ВКЛЮЧЕНИЕ ПРЕДУПР ВКЛЮЧЕНИЕ ПРЕДУПР УРОВЕНЬ<br>ТОРМОЗНОЙ ЖИДК ДАВЛЕНИЕ<br>МАСЛА RK L ТЕМПЕРАТУРА<br>)ХЛ. ЖИДКОСТИ<br>ВКЛ ОБОРОТЫ<br>ВКЛ

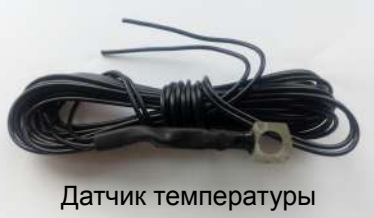

#### **2.3 ВКЛЮЧЕНИЕ ИЗДЕЛИЯ**

- 2.3.1 Перед началом эксплуатации ЭКП произведите обновление программного обеспечения (далее ПО) согласно п.3.1 (стр. 10) данного руководства.
- 2.3.2 Произведите сброс к заводским установкам. Для этого выберите в меню: «НАСТРОЙКИ / СИСТЕМНЫЕ / ВОССТАНОВЛЕНИЕ ЗАВОДСКИХ УСТАНОВОК » (Приложение 4, стр. 28).
- 2.3.3 Дождитесь завершения процедуры сброса.
- 2.3.4 Выберите меню: «НАСТРОЙКИ / СИСТЕМНЫЕ / УСТАНОВКА ДАТЫ». Установите текущую дату (Приложение 4,стр. 28).
- 2.3.5 Выберите меню: «НАСТРОЙКИ / СИСТЕМНЫЕ / УСТАНОВКА ВРЕМЕНИ». Установите текущее время (Приложение 4,стр. 28).
- 2.3.6 Выберите в меню «НАСТРОЙКИ / КОМБИНАЦИЯ ПРИБОРОВ». Выберите тип Вашего автомобиля (Приложение 4,стр. 25).
- 2.3.7 Выберите в меню «НАСТРОЙКИ / ТАРИРОВКА / УРОВЕНЬ ТОПЛИВА / ОБЪЕМ БАКА». Убедитесь в правильности значения объёма бака.
- Если значение не сооответствует действительности, установите максимальный объем бака вручную (Приложение 4, стр. 25). 2.3.8 Выберите в меню «НАСТРОЙКИ / БОРТОВОЙ КОМПЬЮТЕР / РАСХОД». Выберите способ ввода информации по расходу топлива. (Приложение 4, стр. 24).
- 2.3.9 Выберите меню: «НАСТРОЙКИ / БОРТОВОЙ КОМПЬЮТЕР / УСТАНОВКА ПРОБЕГА». Произведите инициализацию начального пробега (Приложение 4, стр. 24).
- 2.3.10 Выберите меню: «ТЕХОБСЛУЖИВАНИЕ». Настройте величину пробега до ТО автомобиля (Приложение 4, стр.19).
- 2.3.11 Выключите зажигание, что приведет к сохранению введенных параметров.

ЭКП включается автоматически при включении зажигания автомобиля. Далее ЭКП переходит в режим отображения параметров. При каждом включении зажигания происходит возврат к экрану, с которым работали в последний раз в режиме «КОМБИНАЦИЯ ПРИБОРОВ».

При выключении зажигания ЭКП автоматически переходит в «СПЯЩИЙ РЕЖИМ» с низким энергопотреблением.

#### **КАТЕГОРИЧЕСКИ ЗАПРЕЩАЕТСЯ:**

- отключать клемму АКБ в течение 15 сек. после выключения зажигания, в противном случае произойдет возврат к заводским установкам и будут стерты все сохраненные данные.

- подключать/отключать ЭКП при подключенной АКБ.

### **2.4 РЕЖИМЫ РАБОТЫ ЭКП**

ЭКП имеет 2 основных режима работы:

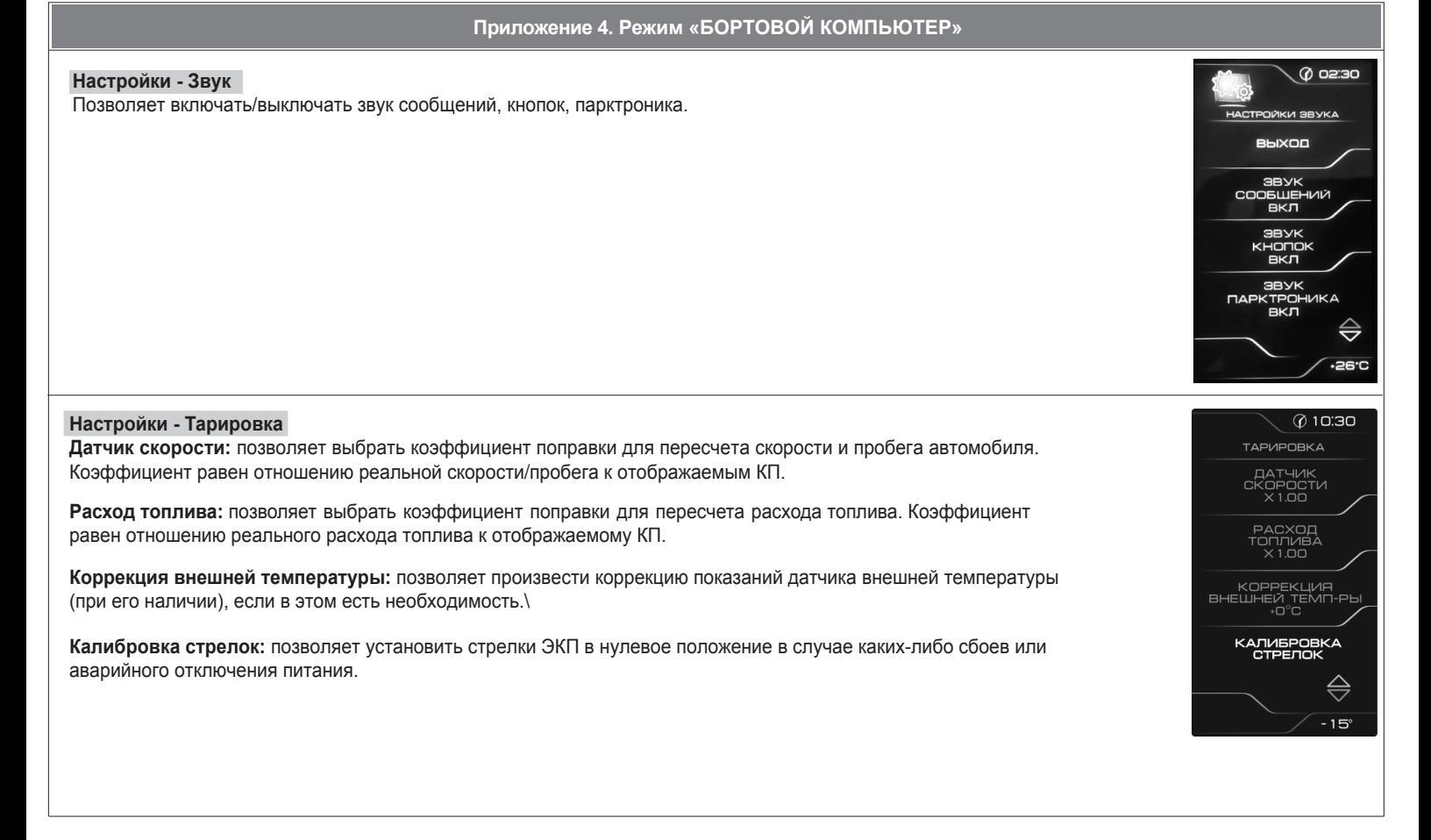

# **Приложение 4. Режим «БОРТОВОЙ КОМПЬЮТЕР»**

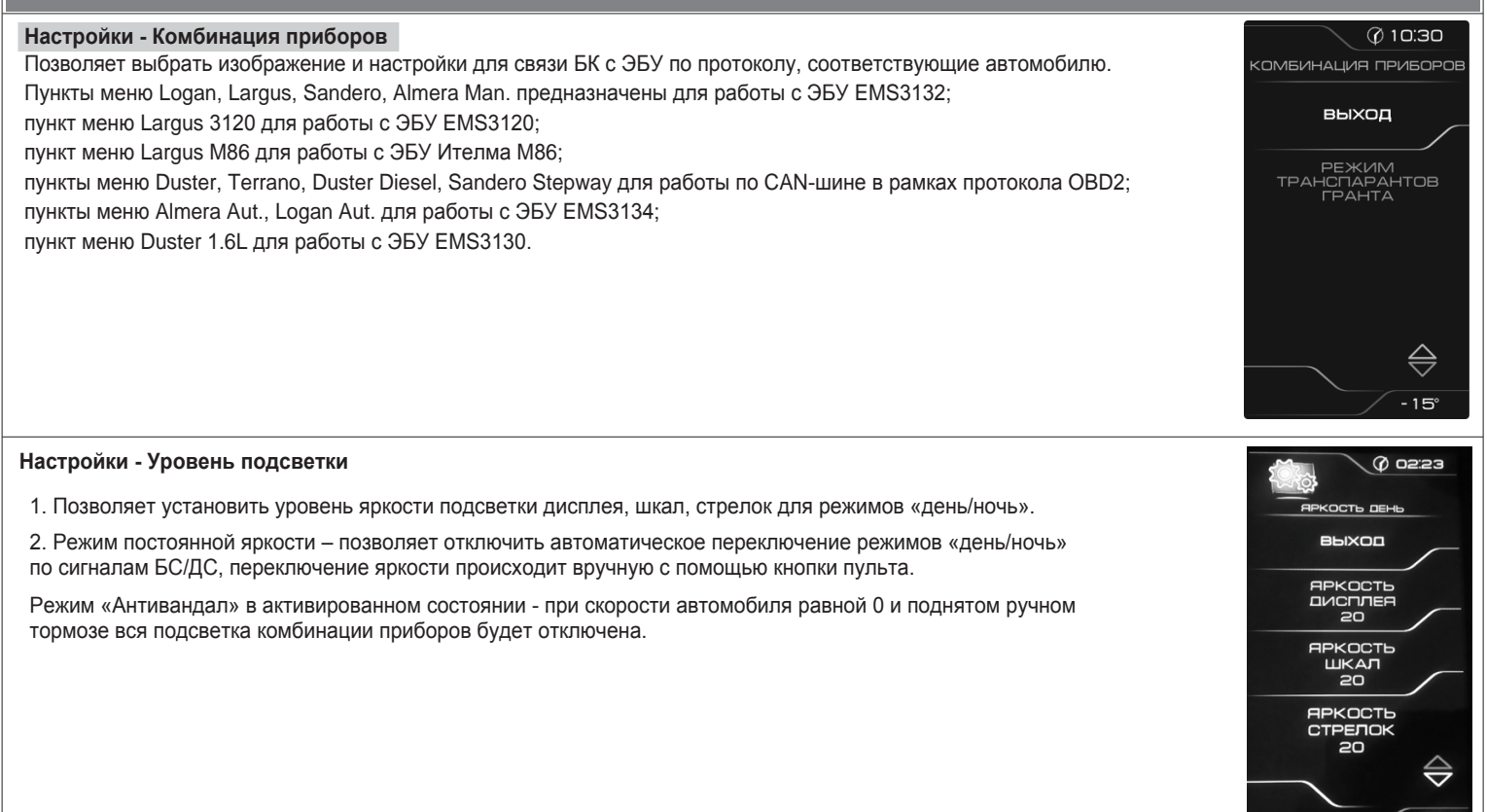

```
24
```
**- режим «КОМБИНАЦИЯ ПРИБОРОВ»**, где отображаемая информация легко переключается пультом управления ЭКП и имеет более крупный шрифт.

**- режим «БОРТОВОЙ КОМПЬЮТЕР»**, где все управление ЭКП производится с помощью энкодера.

Нажатие кнопки «СБРОС» пульта управления ЭКП производит немедленный переход в режим «КОМБИНАЦИЯ ПРИБОРОВ». Нажатие на кнопку энкодера в режиме «КОМБИНАЦИЯ ПРИБОРОВ» производит обратный эффект — режим работы автоматически переключается в режим «БОРТОВОЙ КОМПЬЮТЕР».

#### **2.4.1 Режим «КОМБИНАЦИЯ ПРИБОРОВ»**

В данном режиме все манипуляции осуществляются оперативно с помощью пульта управления ЭКП, чтобы не отвлекать водителя. С помощью кнопок «ВВЕРХ» и «ВНИЗ» осуществляется циклический перебор следующих параметров режима «КОМБИНАЦИЯ ПРИБОРОВ»: **ОРГАНАЙЗЕР - ТЕКУЩАЯ СКОРОСТЬ И ОБОРОТЫ - ПРОБЕГ ЗА ПОЕЗДКУ и ОБЩИЙ ПРОБЕГ - МУЛЬТИЭКРАН1 - МУЛЬТИЭКРАН2 - МУЛЬТИЭКРАН3**

В Приложении 3 на стр. 17-18 обозначены подрежимы «КОМБИНАЦИИ ПРИБОРОВ».

При установке КП на автомобиль с АКПП текущая передача отображается в специально

отведенном поле в левом нижнем углу графического индикатора.

# **2.4.2 Режим «БОРТОВОЙ КОМПЬЮТЕР»**

Когда ЭКП находится в данном режиме, все манипуляции осуществляются с помощью энкодера, расположенного в правом нижнем углу ЭКП. Перебор подрежимов осуществляется поворотом ручки энкодера. Выбор подрежима осуществляется кратковременным нажатием ручки энкодера. Переход в режим редактирования осуществляется длительным нажатием ручки энкодера. При повороте энкодера выполняется цикличное переключение в режиме «БОРТОВОЙ КОМПЬЮТЕР»:

# **ДИАГНОСТИКА - ТЕХ.ОБСЛУЖИВАНИЕ - СПОРТ-ЭКРАН - ОТЧЁТЫ - ТЕКУЩИЕ ПАРАМЕТРЫ - МАРШРУТНЫЕ ПАРАМЕТРЫ - МУЛЬТИ-ЭКРАН1 - МУЛЬТИЭКРАН2 - МУЛЬТИЭКРАН3 - НАСТРОЙКИ - ИНФОРМАЦИЯ**

В Приложении 4 на стр. 19-29 обозначены подрежимы «БОРТОВОГО КОМПЬЮТЕРА».

# **2.5 ПРОЦЕДУРА АППАРАТНОЙ ИНИЦИАЛИЗАЦИИ (ВОЗВРАТ К ЗАВОДСКИМ УСТАНОВКАМ)**

Выбрать меню: «НАСТРОЙКИ / СИСТЕМНЫЕ / ВОССТАНОВЛЕНИЕ ЗАВОДСКИХ УСТАНОВОК» (Приложение 4, стр. 28). На дисплее будет отображено подтверждение согласия на эту процедуру. После согласия все данные: «ОТЧЕТЫ», «НАСТРОЙКИ», «ТЕХОБСЛУЖИВАНИЕ» и т.д. будут стерты.

**ВНИМАНИЕ!** Все данные «ОТЧЕТОВ», «НАСТРОЕК», «ТО», «ТАРИРОВОК» будут стерты.

# **3.1 ОБНОВЛЕНИЕ ПО**

Для обновления ПО нео бходим о воспользоваться K-Line-адаптером (протрамматором) GF911 (GF910) производства «FERRUM» (Рис. 14-16 стр. 14) и ПК.

3.1.1 Для подготовки ПО в ПК необходимо выполнить п. 2 из руководства по эксплуатации K-Line-адаптера GF 911 (GF 910).

3.1.2 Обновление ПО рекомендуется производить на автомобиле с подключенной ЭКП GF 890, со включеным зажиганием.

в жгуте, идущем от 4-контактного разъёма КП к колодке OBDII. Синия колодка на время процедуры обновления должна быть отключена от диагностического разъёма автомобиля. (Рис. 13 , стр. 14). 3.1.3 K-Line-адаптер GF 911 (GF 910) должен быть подключен к бортовой сети автомобиля (чёрный провод массы «-» к кузову автомобиля, один из красных проводов к +12 В). Серый провод адаптера GF 911 (GF 910) должен быть соединён с серым <del>проводом</del>

3.1.4 Переведите ЭКП в режим обновления ПО одним из двух спопобов:

II. При выключенном зажигании нажмите на кнопку энкодера и, не отпуская её, включите зажигание. Удерживайте кнопку до тех пор, пока ЭКП не войдёт в режим обновления ПО. I. Выберите меню: «НАСТРОЙКИ / СИСТЕМНЫЕ / ОБНОВЛЕНИЕ ПО» для перехода в режим обновления ПО. (Приложение 4, стр. 28).

3.1.5 Далее следуйте п.3.4 руководства по эксплуатации адаптера GF 911 (GF 910).

#### **4.1 ПРАВИЛА ГАРАНТИЙНОГО ОБСЛУЖИВАНИЯ**

#### **4.1.1 Общие требования**

При покупке изделия требуйте заполнения данного талона. Без предъявления данного талона или при его неправильном заполнении, претензии к качеству изделия не принимаются и гарантийный ремонт не производится.

#### **4.1.2 Гарантийные обязательства**

Если в течение гарантийного срока в изделии обнаруживается дефект производственного происхождения, фирма-изготовитель обязуется бесплатно устранить неполадки при соблюдении следующих условий:

- изделие должно использоваться только в соответствии с настоящим руководством по эксплуатации;

- настоящая гарантия не распространяется на изделия, поврежденные в результате воздействия огня, аварии, неправильной эксплуатации, попадания внутрь изделия агрессивных жидкостей и воды.

Гарантия утрачивается и гарантийный ремонт не производится при наличии признаков постороннего вмешательства, нарушения заводского монтажа, проведения любого рода усовершенствований и доработок.

Решения фирмы-изготовителя по вопросам, связанным с претензиями, являются окончательными. Неисправные детали, которые были заменены, являются собственностью фирмы-изготовителя.

По истечении гарантийного срока производится платный ремонт изделия.

С правилами гарантийного обслуживания ознакомлен и согласен, претензий к внешнему виду не имею.

Подпись покупателя

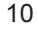

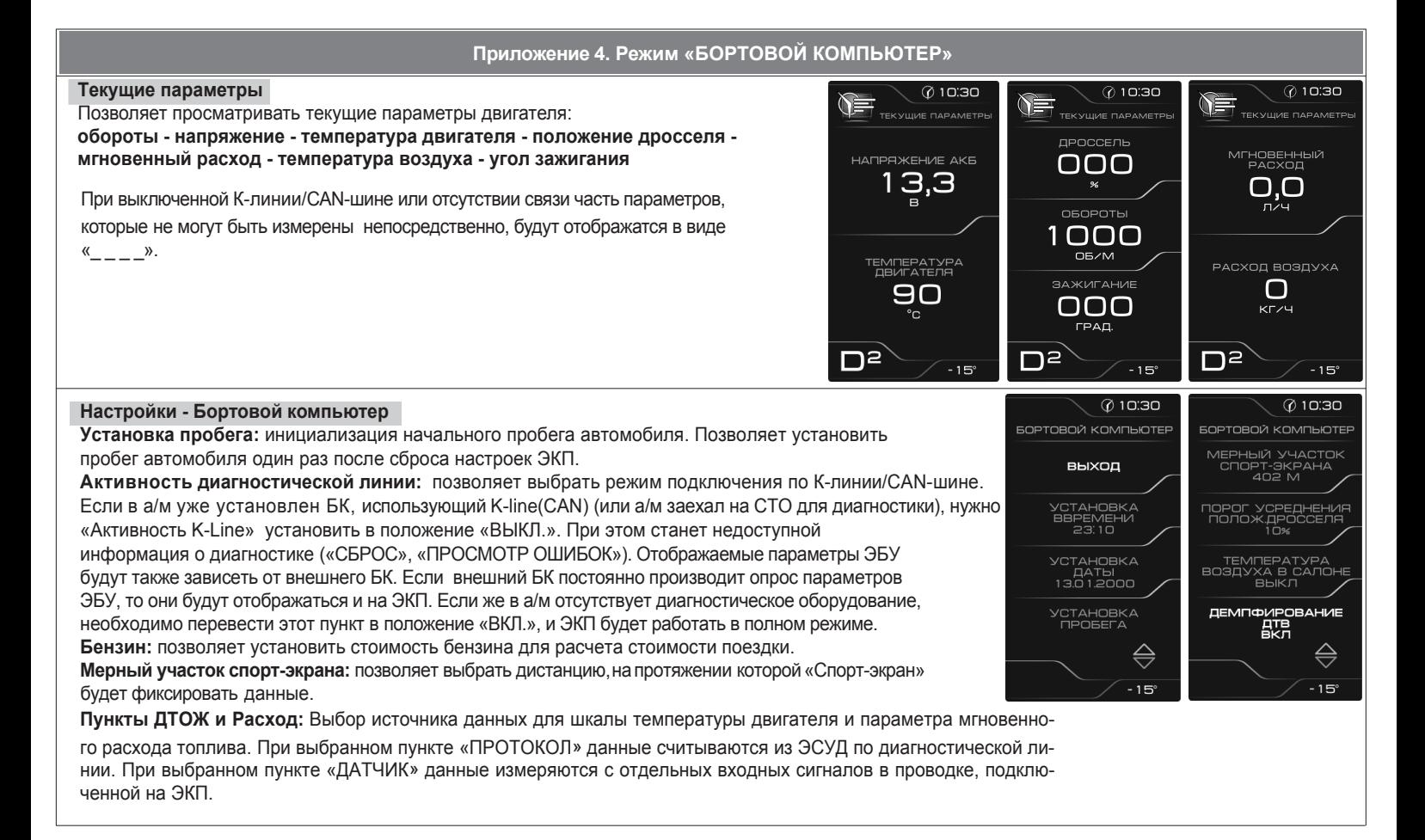

# **Приложение 4. Режим «БОРТОВОЙ КОМПЬЮТЕР»**

#### **Мультиэкран 1, 2, 3**

Позволяет выставить для обзора на экране дисплея из общего списка 5 параметров системы на выбор по предпочтению.Переход в режим редактирования осуществляется длительным нажатием кнопки RESET пульта управления. Вращением энкодера или нажатием кнопок ВВЕРХ/ВНИЗ пульта управления осуществляется переход к следующему параметру по следующей схеме: **уровень топлива - давление впуска - напряжение на датчике кислорода температура воздуха за бортом - часы - стоимость - угол опережения зажигания - положение дросселя - обороты - напряжение - температура двигателя - мгновенный расход топлива - время поездки - максимальная скорость с момента включения зажигания - средняя скорость - текущая скорость - средний расход - пробег за поездку - расход топлива за поездку прогноз пробега на остатке топлива**

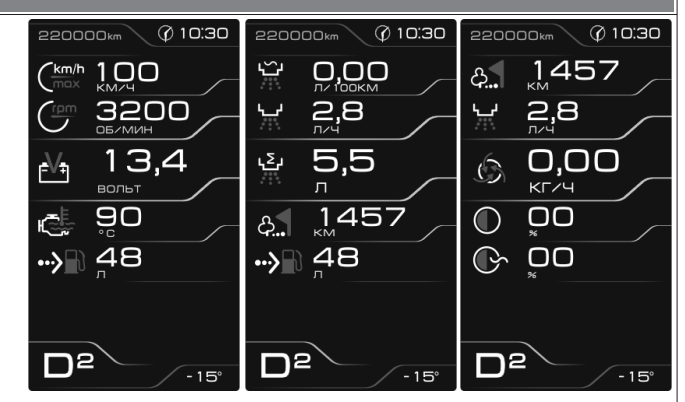

#### **Маршрутные параметры**

Позволяет просма тривать текущие параметры движения а втомобиля: **Максимальная скорость автомобиля за поездку / за последний километр**;

**Средняя скорость автомобиля за поездку / в движении**; **Мгновенный / средний / общий расход топлива**; **Уровень топлива в баке**; **Прогноз пробега автомобиля на остатке топлива**; **Время поездки / в движении / простоя.**

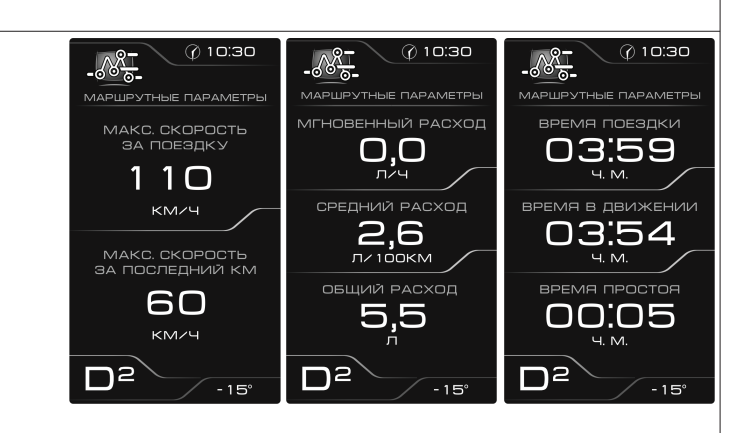

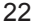

**Приложение 1. Подключение изделия** Отключить клемму «-» от аккумулятора Отвернуть винты **Рис. 1 Рис. 2** Отвернуть винты Снять верхний и **НИЖНИЙ КОЖУХИ** рулевой колонки Снять облицовку ЭКП **Read #1 Рис. 3 Рис. 4**

# **Приложение 1. Подключение изделия**

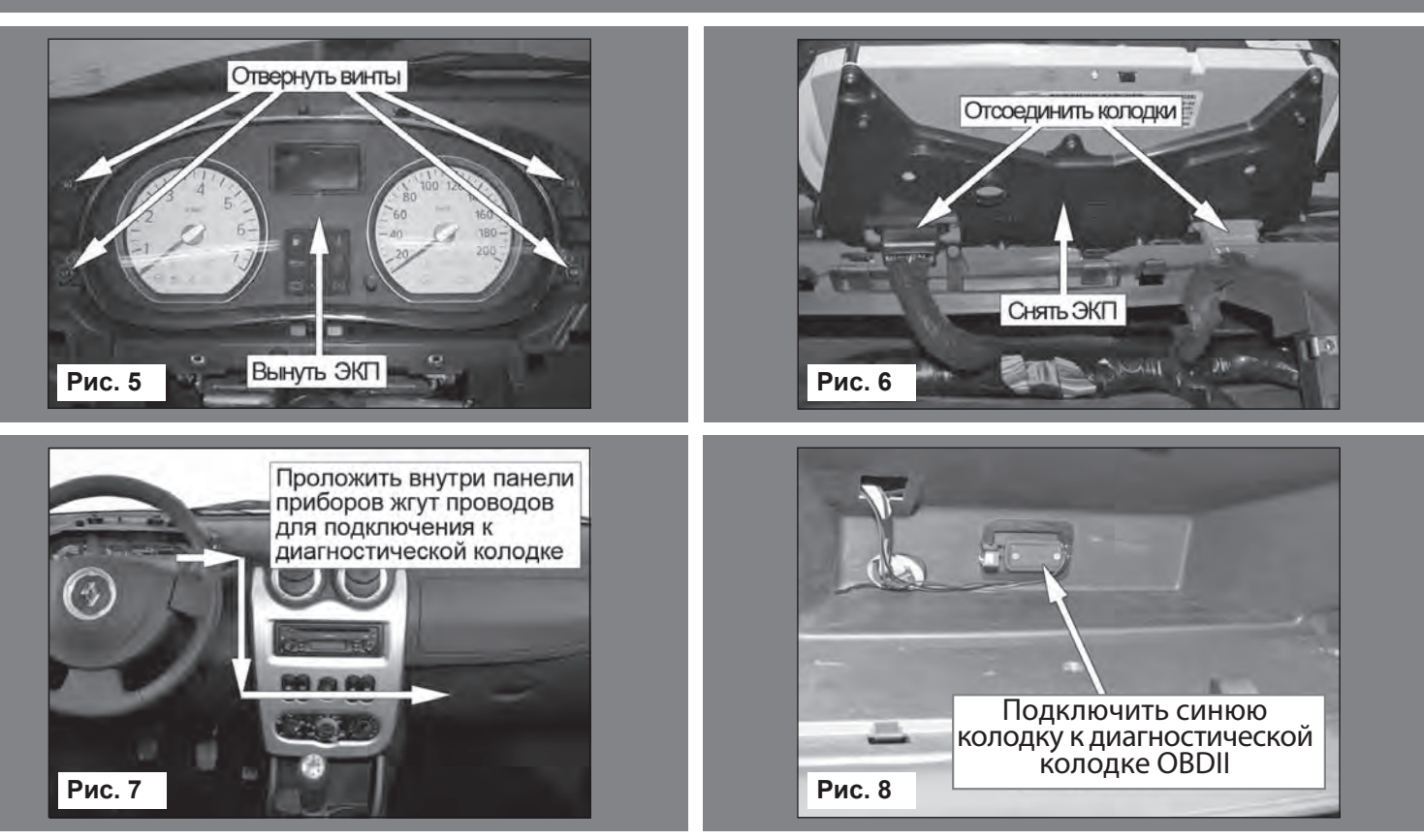

12

![](_page_9_Picture_121.jpeg)

# **Приложение 4. Режим «БОРТОВОЙ КОМПЬЮТЕР»**

![](_page_10_Figure_1.jpeg)

#### 20

 $D^2$ 

![](_page_10_Figure_3.jpeg)

![](_page_11_Figure_1.jpeg)

14

#### **Приложение 4. Режим «БОРТОВОЙ КОМПЬЮТЕР»**

#### **Информация**

Позволяет просматривать информацию о версии ПО изделия, служебную информацию.

# **Отчеты**

Система отчетов, фиксирующая параметры за следующие периоды: **От включения зажигания; Сегодня; Вчера; Календарный (60дней); За текущий месяц; За прошлый месяц; Трек 1; Трек 2; Маршрутный; Общий.**

Система отчетов позволяет просматривать параметры: **Начало и окончание периода; Время поездки; Время в движении; Время простоя; Пробег; Средняя скорость автомобиля, км/час; Максимальная скорость, км/ч; Максимальные обороты, об/сек; Общий расход топлива, л; Средний расход топлива, л/100 км; Расход в движении, л; Расход простоя, л.**

Запуск и остановка отсчета параметров по треку 1 и 2 осуществляется в соответствующем меню.

![](_page_11_Figure_10.jpeg)

#### **Приложение 3. Режим «КОМБИНАЦИЯ ПРИБОРОВ»**

#### **Пробег за поездку**

Отображает пробег Вашего автомобиля за поездку (информация берётся из отчета «Маршрутный»). Длительное нажатие кнопки «RESET» на пульте управления позволяет произвести сброс параметров за поездку (см. «НАСТРОЙКИ / ОТЧЕТЫ / СБРОС МАРШР. ОТЧЕТА»).

#### **Общий пробег**

Отображает общий пробег Вашего автомобиля.

![](_page_12_Picture_5.jpeg)

#### **Мультиэкран 1, 2, 3**

Позволяет выводить на дисплей сразу несколько параметров. Длительное нажатие на кнопку «RESET» пульта управления переводит выбранный мультиэкран в режим редактирования (мигание параметра).

Кнопками «ВВЕРХ» и «ВНИЗ» произодится выбор нужного параметра. Последующим нажатием кнопки «RESET» осуществляется:

- сохранение параметра и переход к следующему пункту;

- выход из режима редактирования.

Изменение настройки отображаемых параметров в одном из режимов «КОМБИНАЦИЯ ПРИБОРОВ» или «БОРТОВОЙ КОМПЬЮТЕР» приводит к аналогичному изменению параметров на дисплее в другом режиме.

![](_page_12_Picture_12.jpeg)

![](_page_12_Picture_13.jpeg)

![](_page_12_Figure_14.jpeg)

![](_page_12_Figure_15.jpeg)

![](_page_13_Picture_569.jpeg)

ſ

**Примечание:** наличие или отсутствие определённых сигнализаторов зависит от выбранного автомобиля и его комплектации.

16

![](_page_13_Picture_3.jpeg)